# **Modelagem realística de cabeça infantil para aplicação em simulador de anestesia odontológica.**

*Realistic modeling of infant head for application in dental anesthesia simulator.*

Allan A. Tori<sup>1</sup> <sup>2</sup>, Kim T. M. Leite<sup>1</sup> <sup>2</sup>, Sileide A. O. Pacolla<sup>1</sup>, Susy R. Amantini<sup>1</sup>, Maria A. A. M. Machado<sup>1</sup>

1Faculdade de Odontologia de Bauru da Universidade de São Paulo- FOB - USP ²Universidade Estadual Paulista "Júlio de Mesquita Filho"- Unesp Departamento de Odontopediatria – LaSit (laboratório de simulação e treinamento) allant22@gmail.com, kim.underline@gmail.com, [sileidepaccola@usp.br,](mailto:sileidepaccola@usp.br) suamantini@usp.br, mmachado@fob.usp.br

**Resumo.** O projeto aqui apresentado e discutido consistiu na modelagem tridimensional realística da estrutura óssea de um crânio infantil e respectivos tecidos moles da região do nervo alveolar inferior, fazendo parte do projeto maior intitulado "SIMULATION LAB - Simulador de Anestesia Infiltrativa: Bloqueio do Nervo Alveolar Inferior", que implementa um ambiente de aprendizagem virtual 3D, com aplicação de Realidade Aumentada, destinado ao ensino na graduação em Odontologia.

**Palavras-chave**: Modelagem realística, simulador de anestesia, design.

*Abstract. The project consists in modeling realistically the bone structure of a child skull and the soft tissues of the inferior alveolar nerve region, part of the larger project entitled "SIMULATION LAB - Infiltrative Anesthesia Simulator: Inferior Alveolar Nerve Block" by implementing the 3D virtual learning environment, with application of Augmented Reality for teaching in college of Dentistry.*

*Key words: Realistic modeling, Anesthesia simulator, Design.*

**Iniciação** - Revista de Iniciação Científica, Tecnológica e Artística **Edição Temática: Tecnologia Aplicada** Vol. 4 n°3 – outubro de 2014, São Paulo: Centro Universitário Senac ISSN 2179-474X

© 2014 todos os direitos reservados - reprodução total ou parcial permitida, desde que citada a fonte

portal de revistas científicas do Centro Universitário Senac: http://www.revistas.sp.senac.br e-mail: revistaic@sp.senac.br

# **1. Introdução**

A inter e a transdisciplinalidade no processo de ensino e pesquisa une áreas do conhecimento que num passado não distante, pareciam não possuir qualquer tema em comum. O avanço das tecnologias virtuais e interativas, que tradicionalmente estiveram ligadas de maneira mais forte às áreas das ciências exatas como engenharia de jogos, entretenimento e publicidade, eletrônica, elétrica e a ciência da computação têm tido cada vez mais seu foco voltado às outras áreas do conhecimento. Dentre essas áreas, a saúde vem conseguindo resultados inovadores, relacionados à associação das tecnologias digitais e virtuais, na solução de situações importantes como o ensino e o treinamento a distância e/ou presencial com a simulação de procedimentos.

Na Odontologia, este ainda é um recurso pouco explorado, mas acredita-se que a simulação poderá ser de grande relevância, dadas as circunstâncias do atendimento clínico, nas quais fatores psicológicos incidem diretamente no resultado final, tais como: capacidade de identificação do problema, tomada de decisão e habilidade e adestramento manual. De maneira que a possibilidade de executar o treinamento prático sem a presença do paciente real, numa etapa inicial do aprendizado, contribuirá de forma decisiva para o desenvolvimento das habilidades necessárias para a prática clínica nas fases posteriores do processo de formação do Cirurgião-Dentista.

Sendo assim, considerando o perfil atual da geração de alunos das universidades, formas inovadoras de ensino tenderão a ser buscadas para motivá-los e estimulá-los a não serem atores passivos no processo de ensino/aprendizado.

## **1.1. Objetivo**

O projeto aqui apresentado teve por objetivo pesquisar, modelar e texturizar o objeto 3D virtual da estrutura óssea do crânio e das camadas de tecidos da face, presentes na região do nervo alveolar inferior, equivalente a apresentada pelo público infantil, na faixa etária dos 07 aos 12 anos, considerando as características físicas e reais apresentadas por cada tecido (tecidos moles, músculos, nervos), para simular de forma realística a anatomia da face, com a visualização das camadas de tecidos presentes na região citada, tendo sido utilizado como objeto de estudo na tese de doutorado "**Design Aplicado em Simulação de Anestesia Infiltrativa Bloqueio do Nervo Alveolar Inferior** "(Pacolla, 2014), proporcionando um ambiente virtual rico para imersão do aluno, durante a realização da técnica de bloqueio dessa região da boca acessado via computador pelo aluno de Graduação em Odontologia para seu treinamento.

O simulador utilizado na tese citada é desenvolvido sobre a plataforma do framework "ViMet" (Corrêa, 2008), implementado para esta finalidade. O ViMet é uma pesquisa em desenvolvimento, aplicada na área médica, do departamento de Engenharia de Computação e Sistemas Digitais da Escola Politecnica da USP, em parceria com a Escola de Artes, Ciências e Humanidades EACH da USP, para o seu reuso nas aplicações de treinamento odontológico utilizando realidade aumentada e interfaces hápticas.

O dispositivo háptico usado é o Phantom Omni (Mohammadi, Tavakoli e Jazayeri, 2013). Desenvolvido pela SensAble Technologies Uma das aplicações do dispositivo háptico, que fornece retorno de força, é a simulação de instrumentos médicos, como um bisturi, objeto utilizado em incisões. As informações são captadas, como os movimentos de translação e rotação nos eixos x, y, z, por isso ele é considerado equipamento com seis graus de liberdade. Além disso, este tipo de dispositivo oferece um mecanismo de forcefeedback nos eixos x, y, z, permitindo desta forma, uma interação entre o usuário da simulação e a aplicação.

Além do objetivo principal, aqui apresentado, o projeto desenvolveu a visualização estereoscópica do crânio 3D, para possibilitar o estudo da estrutura modelada em todas as suas faces visualizadas com maior realismo no simulador citado.

### **1.2. Justificativa**

A aplicação da informática na Odontologia auxilia no aprimoramento dessa área da saúde, por meio do desenvolvimento de ferramentas virtuais destinadas ao ensino e treinamento do estudante de Odontologia nas etapas iniciais da sua formação.

"O ensino na saúde cobre um espectro amplo, desde o ensino de anatomia para estudantes médicos até o treinamento de profissionais em procedimentos cirúrgicos especializados. Vários sistemas educacionais têm sido propostos os quais utilizam tecnologias de computação, incluindo técnicas de Multimídia e uso de Ambientes Virtuais Imersivos" (El-Khalili e Brodlie, 1998).

Segundo Rodrigues (2002), sem essas ferramentas, os estudantes aprendem a prática da odontologia observando profissionais mais experientes, simulando procedimentos cirúrgicos com a utilização de manequins plásticos, assim como executando os procedimentos de maneira real, em pacientes reais, lidando com as situações inesperadas que surgirem, estando preparados ou não. Obviamente, há uma necessidade de maior suporte tecnológico no preparo destes profissionais, antes de serem lançados no mercado de trabalho. Nesse sentido, Corrêa et. al. (2008), aponta que uma das atuações da área da tecnologia de computação, e que apresenta grande potencial de contribuição neste caso, são os simuladores de procedimentos cirúrgicos, dada semelhança do treinamento virtual com a execução do procedimento real.

Nesse sentido foi estudado o uso e contribuições das tecnologias de computação, mais especificamente arealização de simulação de procedimento de anestesia local.

O desafio para o design está relacionado à complexidade de construir o modelo 3D, por meio de software gráfico, atribuindo ao mesmo um aspecto natural, que é característico do objeto real. A reprodução da estrutura, que compõe o grupo ósseo da região do nervo alveolar inferior, exige um processo específico de observação para representação gráfica adequada. A precisão das dimensões e detalhes dos modelos 3D é de muita importância, pois sem esses detalhes da morfologia dos objetos alvos da simulação, o treinamento por simulador em realidade virtual não terá ultilidade. O realismo desses modelos também deve ser levado muito em consideração, para que a simulação seja convicente, sendo insatisfatório caso esses modelos fossem um emaranhado de linhas e polígonos (EL-KHALILI, N. and Brodlie, 1998, p3). Para isso, nos modelos simulados, a adequada inclusão de textura, mapas de normais e mapas de reflexão e sombras são desafios do designer.

Atualmente, na era digital, muitas universidades estão investindo na criação de simuladores para a aprendizagem em diversos setores como, por exemplo, na saúde, economia e engenharia, nos quais o aluno tem suas primeiras experiências profissionais através dos simuladores. Os profissionais de Design, principalmente os designers de jogos, estão cada vez mais participando da elaboração de simuladores, principalmente por conta de seus conhecimentos em ergonomia cognitiva e usabilidade de interfaces digitais. Designers possuem a capacidade de entender como é a interação entre o produto (neste caso o simulador) e o usuário e, portanto, sua contribuição é importante em um projeto de um sistema de aprendizado através, no caso, de simuladores. Como resume Prensky (2010, p.144), "se você for um designer de jogos, estará sempre pensando no seu público-alvo". Além de tudo, a atuação multidisciplinar entre o Design e a Odontologia constitui também um desafio importante, justificado pela construção e contribuição deste projeto de TCC.

## **2. Modelagem por malhas poligonais**

Iniciação - Revista de Iniciação Científica, Tecnológica e Artística - Vol. 4 nº3 – outubro de 2014 Existem na computação gráfica alguns métodos de representação e criação (modelagem) de objetos tridimensionais. Segundo Allan Watt (2000), em seu livro "3D Computer Graphics", o método de representação tridimensional mais utilizado é o *de* 

**Edição Temática: Tecnologia Aplicada**

*malhas poligonais*, seguido por *superfícies paramétricas bícubicas*, *geometria sólida construtiva (CSG-constructive solid geometry)*, técnica de subdivisão espacial e representação implícita.

No método de malhas poligonais (*Polygonal*) os objetos tridimensionais são modelados apenas pro suas superfíies externas, compostas por redes (malhas) de polígonos planos, em geral triangulares. Os polígonos são formados por vértices, que possuem sua representação espacial nas coordenadas x, y e z, os quais são conectados entre sí por arestas.

A popularidade da representação polígonal se deve pela facilidade de modelagem, sendo que não há restrição para a complexidade do formato do objeto (WATT, 2000). Nesse método a qualidade do objeto representado dependerá da quantidade de polígonos criados, assim quanto mais polígonos maior qualidade terá o objeto, e consequentemente maior será o processamento do computador na manipulação e visualização computacional.

Alguns dos programas atuais, mais conhecidos, que permitem a modelagem poligonal são o Maya (usado neste projeto de TCC) e 3ds Max, ambos da Autodesk, o Blender, Modo, entre outros.

### **2.1. Texturas**

Uma forma de se obter realismo é por meio de textura, que permite definir mapas de cores para as superficies do objeto 3D e é definida por uma imagem de duas dimensões, podendo ser desde fotos até pintura digital, ou a mistura delas. Outra técnica é a do mapa de normais que possibilita alterar os parâmetros de reflexão de diferentes pontos de uma mesma face ou polígono, melhorando a qualidade final da imagem sem a necessidade de tornar a malha de polígonos mais complexa.

A malha do objeto tridimensional deve ser planificada para que se possa adaptar uma textura que, como já dito, é uma imagem plana. Essa planificação é objetivo do *UV mapping* ou mapeamento UV, em que é feito uma projeção em 2D do objeto 3D. Com essa planificação é possivel saber como deve ser feita a imagem 2D, para que esta não seja distorcida ou deslocada no momento de sua adaptação na malha 3D.

A figura 1 exemplifica o mapeamento UV, que no caso é o mapeamento do crânio modelado neste projeto.

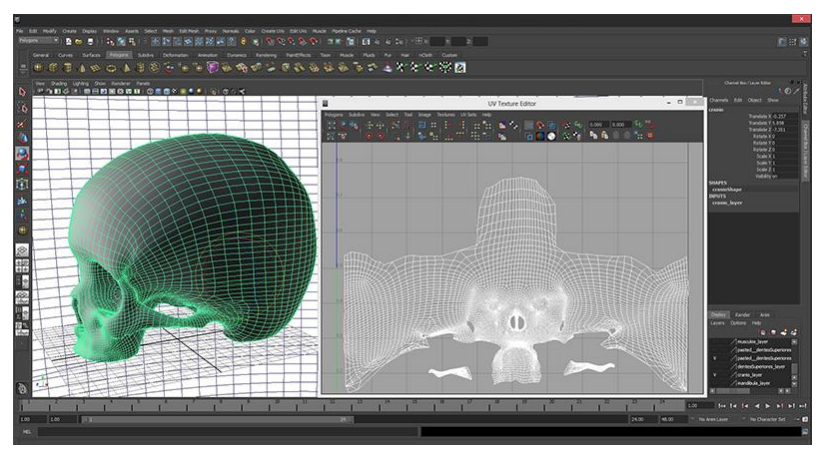

**Figura 1. Planificação (mapeamento UV) da malha 3D.**

Há programas, como o Zbrush da Pixologic, que facilitam a texturização, permitindo que o designer possa, com um pincel virtual, pintar diretamente como quiser uma malha

3D sem que seja necessário planificar este objeto. Esses programas permitem também projetar imagens, como fotos, diretamente na malha, facilitando a texturização.

### **2.2. Mapas de normais**

Nos programas de modelagem 3D é preciso gerar fontes de luz para tornar a visualização ou a renderização dos objetos modelados mais realística. Para que o modelo de reflexão dos feixes de luz seja aplicado durante o processo de renderização a cada polígono precisa ser associado um vetor normal. O vetor normal, na geometria, é a linha ou vetor que é perpendicular á linha tangente da curvatura em um dado ponto. Vetor normal em uma superfície 3D é o vetor perpendicular à tangente dessa superfície em um dado ponto. Como apresentado por Angel (2006, p.302), se o polígono é plano, a normal é a mesma em todos os pontos desta superfície e se a fonte luminosa estiver distante da superfície, então a direção da luz é a mesma para todos os pontos.

Essas normais dos objetos 3D são caracterizadas pelas coordenadas x, y e z do sistema cartersiano e são usadas na computação gráfica para determinar a orientação da superfície ou de cada polígono da malha 3D em relação à luz.

A intensidade da cor, que é fornecida pela textura, do polígono depende de sua normal e da angulação com que a luz incide sobre a superfície. Também é levado em consideração o tipo de material (fosco, brilhante) aplicado no objeto em questão. Angel (2006, p.302), explica que, uma vez calculado a normal em um ponto, podemos usar essa normal e a direção de uma fonte de luz para computar a direção de uma perfeita reflexão.

Algumas técnicas permitem pertubar essas normais, os chamados mapas de normais, que são imagens em 2D que alteram a angulação dos vetores normais conforme a informação contida nesses mapas. No caso da técnica empregada neste projeto, cada pixel do mapa contém uma cor composta pelos três componestes de cores RGB, tendo cada componente a sua coordenada correspondente (x, y ou z). Portanto, quando esse mapa é colocado em uma malha 3D, da mesma maneira como é colocado uma imagem de textura, as informacões contidas no mapa de normais podem ser traduzidas como vetores de normais, criando uma malha 3D com mais normais, ou seja, com mais detalhes sem que seja necessário criar mais polígonos para isso. Essa técnica facilita a modelagem de objetos complexos, pois não há a necessidade de se criar milhares, ou até milhões, de polígonos só para se modelar os detalhes, basta aplicar um mapa de normais em uma malha com poucos polígonos que tais detalhes apareceram. Diferentemente das texturas, mapas de normais irão variar a aparência da superficie lisa das malhas, explica Angel (2006, p.487). As técnicas de perturbação de normais melhoram a qualidade das imagens renderizadas quase tanto quanto o aumento do número de polígonos, mas aumentam menos o tempo de processamento dos computadores, tanto na visualização em tempo real do objeto quanto em sua renderização, já que o número de polígonos a processar não cresce.

Para geração dos mapas de normais, nesse projeto, foram utilizados arquivos de textura, editados no software Photoshop CS6, pela aplicação do plugin *Nvidia texture tools for Adobe Photoshop* que gerou automaticamente um mapa normal que necessitou de poucos ajustes, gerando-se assim um arquivo de imagem na extensão JPEG.

A demonstração da utilização do plugin da Nvidia e o resultado do uso do mapa de normais podem ser visualizados na figura 2.

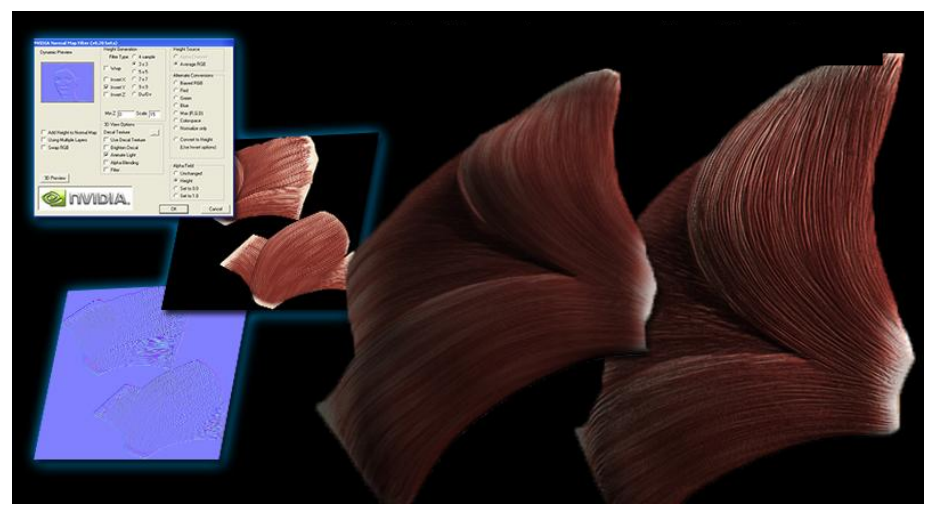

**Figura 2. Modelo 3D antes e depois da aplicação de mapa de normais.**

## **3. Simulação por realidade virtual e aumentada**

"A Realidade Virtual" (RV) é, antes de tudo, uma "interface avançada do usuário" para acessar aplicações executadas no computador, tendo como características a visualização de, e movimentação em ambientes tridimensionais em tempo real e a interação com elementos desse ambiente. Além da visualização em si a experiência do usuário de RV pode ser enriquecida pela estimulação dos demais sentidos como tato e audição (Tori; Kirner, 2006, p.6).

Segundo Tori e Kirner (2006, p.22), Realidade Aumentada se diferencia de Realidade Virtual na parte em que não é o usuário que é transportado para o ambiente virtual, e sim o próprio ambiente virtual é transportado para o espaço do usuário. Objetos virtuais são acrescentados ao mundo físico enriquecendo-o, os quais também podem interagir com o usuário.

No caso do simulador, no qual as modelagens desse projeto fazem parte, o usuário, no caso um estudante de odontologia, terá ao seu dispor um monitor 3D, óculos para visualização 3D e o dispositivo háptico. Durante o treinamento do aluno, a modelagem da cabeça é transportada para o mundo real, por meio do monitor 3D e óculos 3D, e junto ao manuseio do dispositivo háptico o aluno terá uma experiência realista, em realidade aumentada, da aplicação da anestesia.

## **4. Materiais e métodos**

O processo metodológico empregado para o desenvolvimento do presente projeto transcorrereu conforme as seguintes etapas:

- 1. Levantamento dos modelos anatômicos da estrutura óssea do crânio, músculos, nervos e artérias da região do nervo alveolar inferior a partir de aulas de anatomia, livros de anatomia, imagens da internet e ressonâncias magnéticas;
- 2. Estudo dos procedimentos de anestesia infiltrativa para bloqueio do nervo alveolar inferior;
- 3. Desenvolvimento de estudos prévios morfológicos, por meio de esboço, do crânio, dos tecidos, nervos e artérias da região do nervo alveolar inferior;
- 4. Modelagem do crânio;

- 5. Modelagem da pele e genviva;
- 6. Modelagem da camada de tecidos musculares da região do nervo alveolar inferior;
- 7. Modelagem da camada da estrutura arterial da região do nervo alveolar inferior;
- 8. Modelagem do nervo alveolar inferior;
- 9. Desenvolvimento das texturas e dos mapas normais de cada objeto modelado;
- 10. Desenvolvimento do modelo 3D da região do nervo alveolar inferior com as camadas agrupadas, modeladas previamente nas etapas 4, 5, 6, 7 e 8;
- 11. Desenvolvimento da visualização estereoscópica do modelo 3D;
- 12. Teste de validação com o sistema Vimet (teste de simulação);
- 13.Relatório Final e elaboração de artigo científico.

Utilizando o Software gráfico - Autodesk Maya Complete 2013- Pacote educacional, destinada à modelagem 3D integrada, animação, efeitos e renderização, foi realizada a modelagem 3D dos tecidos moles da região do nervo alveolar inferior. Esta modelagem foi realizada tendo como base registros de ressonância magnética de uma criança de 10 anos, e como referência o banco de imagens da enciclopédia virtual Primal Pictures Interactive Anatomy.

O processo de modelagem se fundamentou na bibliografia específica básica sobre a anatomia bucal.

Para o processo de modelagem foram adotados os seguintes materiais:

- Software gráfico - Autodesk Maya Complete 2013- Pacote educacional. Ferramenta destinada à modelagem 3D integrada, animação, efeitos e renderização dos modelos desenvolvidos no projeto.

- Software gráfico – Suite Adobe CS5.

- Macbook Pro – 13 pol. Intel Core i5 dual core 2,3GHz. Memória 4GB 1333MHZ 320GB 5400 rpm1 Intel HD Graphics 3000. Bateria interna (7 horas).

- Óculos NVIDIA GeForce 3D Vision Wireless Estereoscópico.
- Modelos anatômicos conforme fontes bibliográficas

## **5. Modelagem da cabeça**

Durante a pesquisa de referências ficou evidente a precariedade na qualidade dos dados disponíveis para o desenvolvimento dos objetos tridimensionais com fidelidade morfológica. Na busca por melhores imagens a ressonância magnética mostrou-se uma boa opção. A partir desse ponto foram iniciadas as modelagens da parte óssea da região do nervo alveolar inferior, pois a mesma é a base que acomoda os outros tecidos.

## **5.1. Estrutura óssea**

Para o processo de modelagem foi utilizado o software Autodesk Maya 2013. As imagens de ressonância magnética, nas vistas frontal e lateral, foram empregadas em dois planos ortogonais, como mostra a figura 3(a).

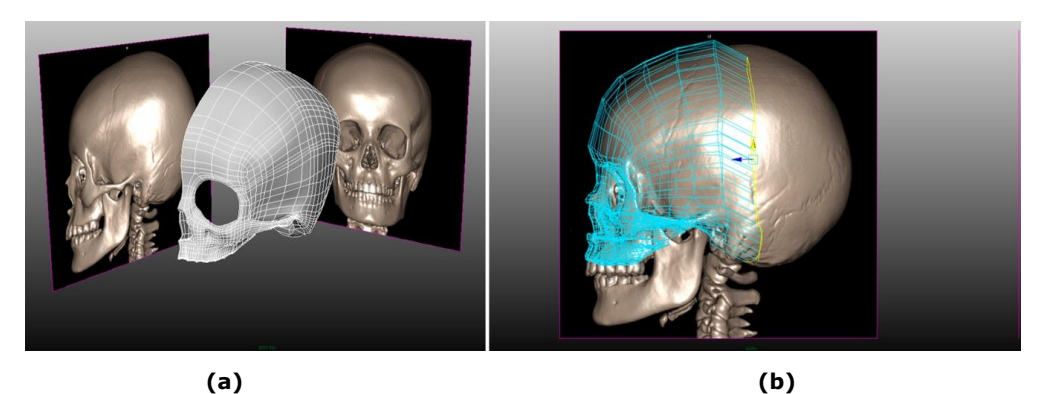

**Figura 3 – Modelagem do crânio. (a) Vista em perspectiva; (b) Vista lateral.**

Inicialmente foi modelada apenas a metade esquerda da estrutura, utilizando- se a técnica de modelagem poligonal, manipulando os polígonos da malha, vértice a vértice. Esse processo de modelagem foi empregado para facilitar a criação de objetos 3D mais orgânicos, pois a partir de imagens de referência o modelador vai contornando as linhas da imagem, criando os polígonos um a um. Para a realização do contorno da referência foi utilizada a técnica de extrusão de arestas, figura 3 (b), para a criação do polígono seguinte, e o ajuste foi feito vértice a vértice.

Para o controle dos vértices foi necessário trabalhar nas vistas ortogonais, como demonstra a figura 3(b). A modelagem na vista em perspectiva pode complicar o ínicio do processo de modelagem, pois há dificuldade em perceber, com exatidão, as posições (x, y, z) dos vértices dos polígonos.

A finalização da metade esquerda do crânio foi feita com a menor quantidade de polígonos necessária, para facilitar futuras alterações na morfologia e a planificação do objeto 3D para texturização. Posteriormente foi aplicada a ferramenta de espelhamento (mirror) gerando assim o modelo completo simétrico.

Com o término do crânio a metade esquerda da mandíbula foi modelada com as mesmas técnicas até então utilizadas, finalizando com o espelhamento. A mandíbula, depois de pronta, foi mantida em posição de boca aberta.

No desenvolvimento das modelagens da arcada dentária as referências disponíveis até então, mostraram-se insuficientes para entender os detalhes da morfologia da arcada dentária do público infantil Juntamente com a equipe de profissionais de odontopediatria da FOB/USP foram conseguidos modelos em resina da arcada dentária de crianças. Opiniões, críticas e sugestões dos profissionais quanto à morfologia dos objetos modelados até o momento foram de total importância para o aprimoramento dos dentes.

Os dentes foram modelados separadamente, começando pelo lado esquerdo da arcada superior. Em seguida foi feito o primeiro molar, sendo este o último dente da arcada dentária de uma criança de aproximadamente 10 anos. Com o primeiro molar pronto, os dentes restantes foram feitos respeitando o espaço entre os incisivos e o primeiro molar, concluindo a parte esquerda da arcada num posicionamento de semi-arco. A parte esquerda da arcada inferior foi feita da mesma forma. Posteriormente os dentes restantes, parte direita, foram gerados com a ferramenta de espelhamento (mirror), resultando no que mostra a figura 4.

Iniciação - Revista de Iniciação Científica, Tecnológica e Artística - Vol. 4 nº3 – outubro de 2014 **Edição Temática: Tecnologia Aplicada**

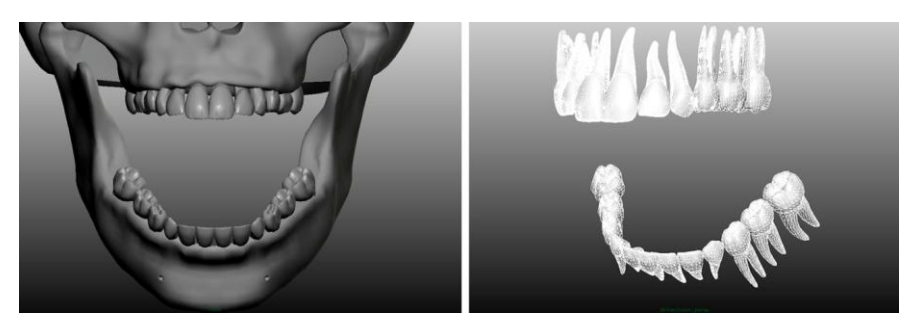

**Figura 4- Arcada Dentária.**

### **5.2. Tecidos de revestimento**

Tendo a estrutura óssea como base para as modelagens, foram iniciadas as modelagens dos tecidos de revestimento como pele e mucosa bucal, para limitar o espaço destinado aos tecidos internos (músculos, veias, artérias, nervos).

Para facilitar a modelagem e a posterior texturização, a pele e a parte interna da boca foram feitas separadamente, como se pode perceber na figura 5, e mantidas assim, e novamente foram utilizadas as técnicas de modelagem anteriores, em que somente a metade esquerda foi modelada. A metade direita foi espelhada, assim como todo o resto do processo de modelagem da cabeça.

Para fazer a pele foram utilizadas como referências as imagens de ressonância magnética. A orelha foi feita depois, selecionando e depois extrudando, a área da pele onde se encontra a orelha. Para refinar essa região extrudada até se tornar uma orelha, foi necessária subdividir os polígonos presentes até uma quantidade ideal, para depois conseguir criar as curvas e detalhes da orelha, modificando vértice a vértice.

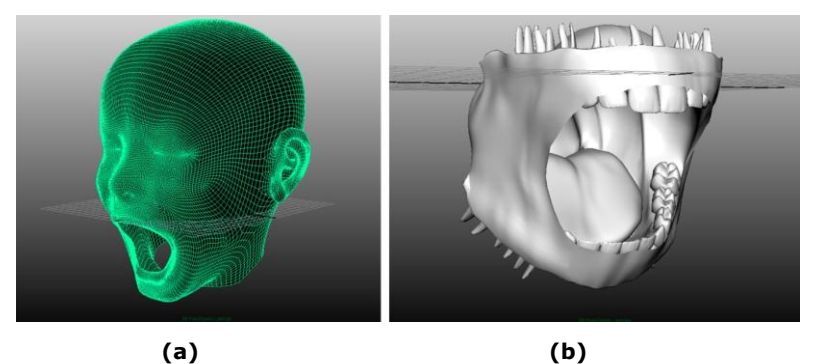

**Figura 5- tecidos de revestimento. (a) Pele; (b) Gengiva e mucosa.**

As referências da gengiva foram imagens dos livros de anatomia, imagens na internet e a ajuda dos profissionais de odontologia. A estrutura óssea e arcada dentária serviram de base, a partir dos quais a modelagem da gengiva foi feita contornando essas estruturas. A língua foi trabalhada por último e, portanto foi deixado um espaço vázio ao meio da muscosa onde viria a ser construída a língua. Com o término de toda a região da gengiva até a garganta, passou-se para a modelagem da língua. Selecionando a borda desse espaço vázio no meio da mucosa, e depois aplicando a ferramenta de extrusão seguidas vezes, com certo espaçamento entre as aplicações, foi possível formar a língua por completo, finalizando a modelagem da parte esquerda da gengiva. Novamente a ferramente "mirror" foi utilizada para a finalização da modelagem dos tecidos de revestimento.

### **5.3. Tecidos musculares**

Utilizando a estrutura óssea como base e os tecidos de revestimento (pele e gengiva) como limitantes, iniciou-se o processo de modelagem dos principais músculos da região do nervo alveolar inferior, os quais são pertinentes à simulação da aplicação de anestesia.

A principal referência nessa etapa foi a biblioteca virtual 3d Primal pictures (3D Human anatomy, Primal Pictures, 2013) e livros de anatomia.

Os músculos foram modelados individualmente, indo dos mais internos da cabeça para os mais externos, feitos com aspecto de estruturas fechadas, lisas e ocas. As fibras musculares e os tendões não foram modelados, deixados assim, para que a textura e o mapa de normais (normal map) resolvessem esses aspectos.

Para a modelagem dos músculos mais externos, como os músculos masseter e o temporal, foram necessárias diversas imagens de referência da cabeça na posição de perfil. Com essas imagens foi possível modelar contornando, vértice a vértice, os desenhos desses músculos.

Em relação à modelagem das espessuras dos músculos e as áreas dos ossos onde são presos os músculos, como mostra a figura 6, foram necessárias muitas imagens de livros de anatomia e ajudas frequentes dos profissionais da saúde.

No decorrer da modelagem dos tecidos musculares foram feitas alterações significativas na estrutura óssea para acomodação dos músculos de maneira correta.

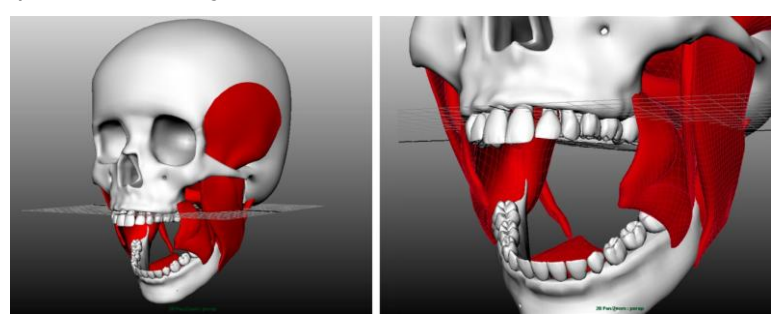

**Figura 6- Músculos.**

#### **5.4. Veias, artérias e nervos**

Para a modelagem dos vasos sanguíneos e nervos (nervo trigêmeo) foi aplicada a técnica de extrusão de um plano em formato quadrado.

Os ramos principais dos vasos sanguineos e arterias, que são os mais espessos, foram feitos primeiramente, começando por baixo (região do pescoço), respeitando o espaço entre os objetos já modelados como os músculos, gengiva e estrutura óssea. Depois foram feitos os vasos menores, modelados separadamente do resto.

No primeiro momento, as malhas 3d dos ramos menores não estavam ligadas às dos maiores, pois isso foi feito após o término de toda modelagem dos vasos sanguineos. Para ligar um ramo mais fino a um outro mais espesso foi necessário excluir a área de contato entre eles e juntar vértice por vértice das bordas dessas áreas excluidas, gerando uma forma que se assemelha aos galhos ligados aos troncos de uma árvore, como mostra o exemplo da figura 7:

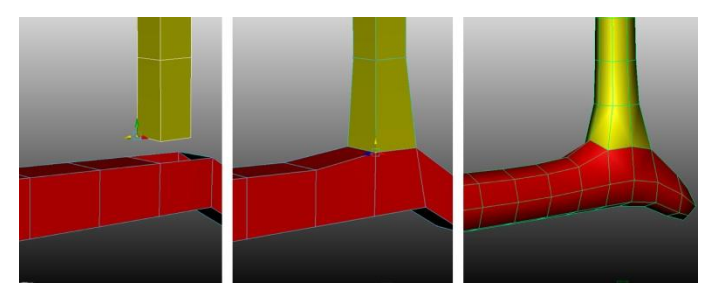

**Figura 7- método de criação de vasos e nervos.**

A técnica para a modelagem dos nervos foi a mesma dos vasos sanguineos. O nervo trigêmeo foi modelado a partir da região do gânglio de gasser, priorizando o nervo alveolar inferior, que foi modelado por completo até o seu destino que são as raízes dos dentes da arcada inferior, como se percebe na figura 8.

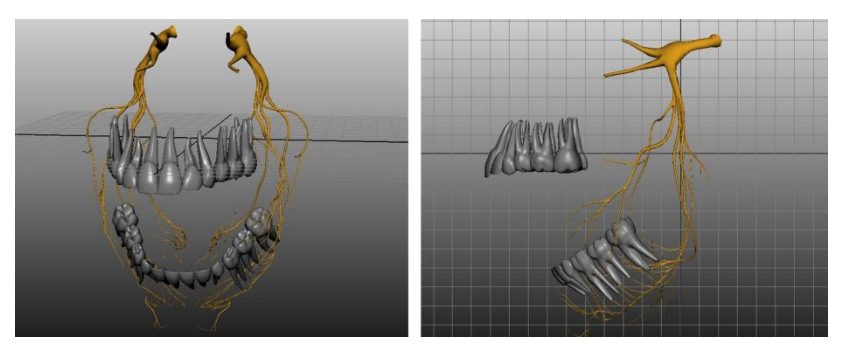

**Figura 8- nervo alveolar inferior.**

Foram priorizados os vasos sanguineos e nervos da região do nervo alveolar inferior, deixando de lado a parte da arcada superior e o resto da cabeça, pois não são relevantes para o projeto de simulação da anestesia.

Ao finalizar esse processo, foi aplicado a ferramenta Suavização (Smooth), apresentado na figura 7, em que há a subdivisão dos polígonos existentes, predefinida com uma subdivisão, para dar um aspecto mais liso aos vasos, chegando ao resultado da figura 9.

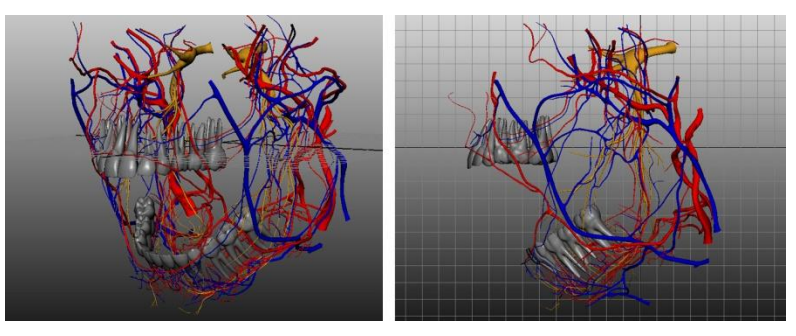

**Figura 9- veias e arterias.**

# **6. Texturização**

Após as modelagens construídas e finalizadas, os estudos concentraram-se no desenvolvimento das texturas superficiais dos tecidos. Agregar essa textura aos tecidos modelados tem a função de atribuir realismo ao resultado final, e favorecer a percepção de imersão do aluno na utilização do simulador. Entretanto, os estudos relacionados à

geração de realismo de imagens e estruturas humanas mostram que esse é um desafio constante para a computação gráfica, devido à complexidade das técnicas envolvidas na construção de figuras que representem as superfícies do corpo humano de forma cada vez mais similares à realidade.

## **6.1. Crânio e mandibula**

Com as planificações (mapeamento UV) dos objetos em mãos iniciou-se o processo de texturização pelo modelo tridimensional do crânio e mandíbula. Para isto foi utilizado o software *Adobe Photoshop CS6* com a técnica de pintura digital.

Essa texturização inicial não obteve os resultados esperados, pois o modelo apresentou um aspecto plástico e não natural, conforme a figura 10.

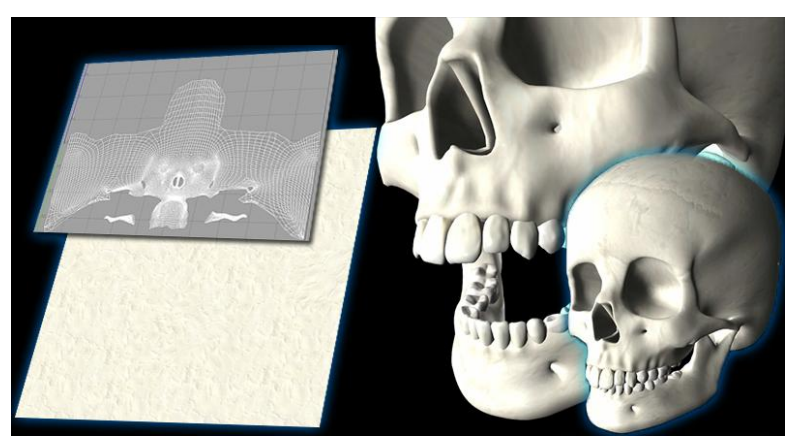

**Figura 10- primeiro teste de renderização do crânio.**

Como o resultado não atingiu o esperado surgiu a ideia de gerar texturas a partir de imagens de objetos reais. Como matéria prima para produção das texturas com maior qualidade recorreu-se a captação de fotos de um crânio real, figura 11, no laboratório e anatomia da FOB-USP de Bauru.

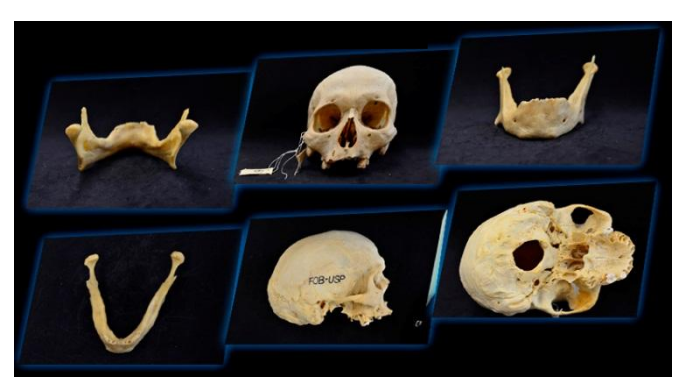

**Figura 11- fotos do crânio em varias posições para criação de textura realística.**

A partir das fotos tiradas do crânio real foi utilizado novamente o software *Adobe Photoshop Cs6,* porém desta vez para trabalhar o tratamento das imagens.

Primeiramente foi aberto um novo documento com as configurações básicas de 72 dpi, em modo de cor RGB, no tamanho 2048x2048.

Foram colocadas em camadas (layers) imagens do mapeamento UV como base de tudo e as fotos tiradas em todos os ângulos ortogonais.

As fotos tiradas tiveram o fundo recortado e em seguida foram posicionadas de forma a coincidir com o mapeamento UV. Com a composição pronta foram utilizadas técnicas de mesclagem de forma a unir as fotos e esconder as emendas, retiraram-se as imperfeições das fotos com a ferramenta carimbo (clone sttamping) e para finalizar foram ajustados o hue/ saturation, contraste e nitidez de toda a composição, conforme se percebe na figura 12.

O arquivo foi salvo na extensão JPEG para posterior inserção no respectivo modelo dentro do software *Maya 2013.*

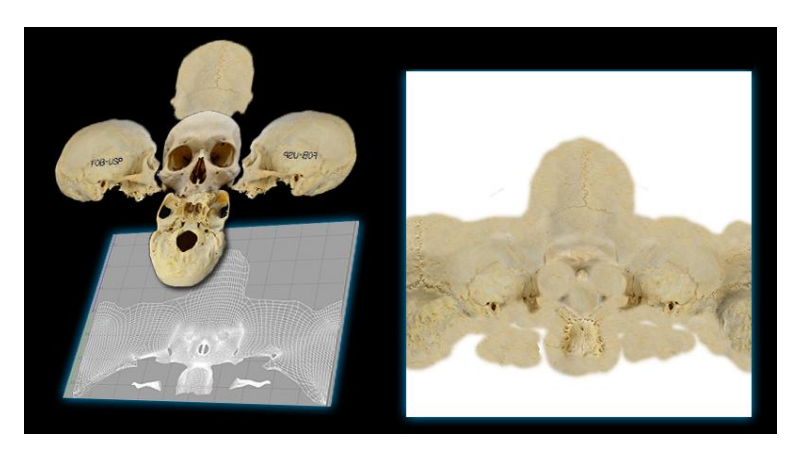

**Figura 12- textura (a direita) feita no photoshop.**

Essa nova técnica de tratamento das imagens com uso de fotos tiradas de um crânio real obteve um resultado superior suprindo as expectativas, como na figura 13.

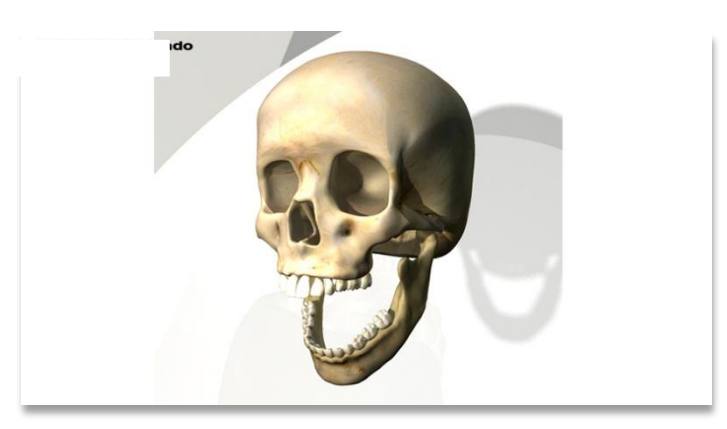

**Figura 13- renderização do crânio com textura mais realística.**

## **6.2. Gengiva e Mucosa**

O procedimento para geração das texturas da gengiva e mucosa foi praticamente o mesmo da técnica utilizada no crânio e mandíbula com exceção da forma de obtenção

das fotos, nesse caso utilizamos fotos de mucosa, gengiva, palato e língua retiradas da internet com o buscador *Google Images.*

Um novo documento com as configurações básicas de 72 dpi, em modo de cor RGB, no tamanho 2048x2048, foi aberto.

As imagens do mapeamento UV como base de tudo e as fotos retiradas da internet foram colocadas em camadas (layers).

As fotos foram recortadas e em seguida foram posicionadas de forma a coincidir com o mapeamento UV. Com a composição pronta foram utilizadas técnicas de mesclagem de forma a unir as fotos e esconder as emendas, retirou-se as imperfeições das fotos com a ferramenta carimbo (clone sttamping) e para finalizar foram ajustados o hue/saturation, contraste e nitidez de toda a composição para equilibrar o resultado final, pois as fotos vieram de fontes diferentes, como se pode ver na figura 14.

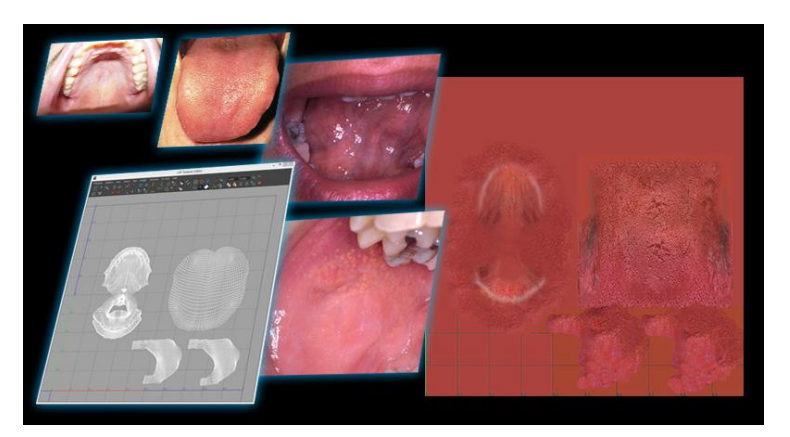

**Figura 14- etapas de criação de textura da mucosa e gengiva.**

#### **6.3. Tecidos musculares**

Ao iniciar a criação das texturas dos tecidos musculares evidenciou-se a falta de material gráfico e de referência desses tecidos.

Por falta de imagens de músculos em alta qualidade para compor as texturas dos músculos, a técnica de tratamento digital de fotos reais não pode ser apilcada então se recorreu a técnica de pintura digital utilizando a mesa digitalizadora Cintiq 24HD.

Nesse caso as texturas foram pintadas individualmente a mão.

Um documento no *Photoshop CS6* com as configurações básicas, RGB, 72 dpi, no tamanho de 2048x2048, foi gerado.

Na primeira camada (layer) colocou-se o mapeamento UV como base. Na camada seguinte pintou-se uma cor básica avermelhada dos músculos com um tom bege amarelado nas pontas. Na terceira camada com o *blend mode* em *clarear* foram pintados os brilhos das fibras. Na seguinte com *blend mode* em *multiplicar* foram pintadas as sombras dando o aspecto de relevo das fibras e para finalizar foi acrescentada mais uma camada de ajuste para refinar a cor, hue/saturation, contraste e nitidez de toda a composição.O arquivo foi salvo na extensão JPEG.

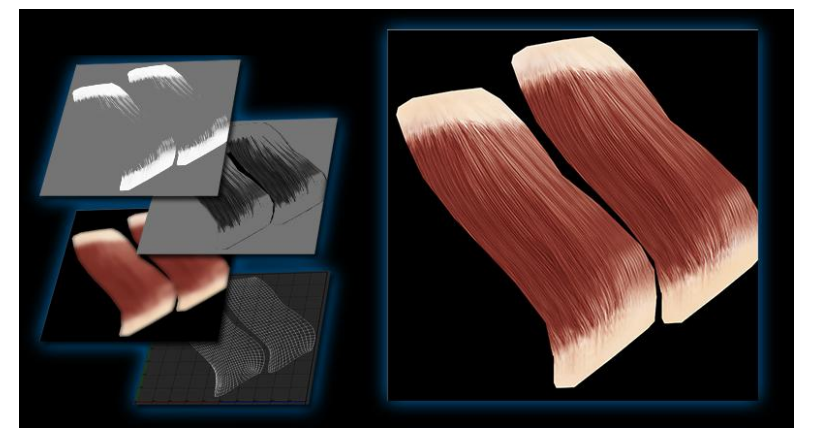

**Figura 15- textura do músculo masseter.**

### **6.4. Dentes**

Para texturização dos dentes foram utilizadas duas técnicas, tanto a de tratamento de imagens quanto a pintura digital.

O método foi o mesmo no caso dos dentes anteriores. Foram encontradas fotos que se encaixavam perfeitamente nos modelos por conta do ângulo de captação das fotos. Para tanto as fotos foram recortadas, encaixadas nos mapas UV´s e tiveram cor, hue/saturation, contraste e nitidez ajustados. Um arquivo em JPEG com as especificações básicas de 72 dpi, em modo de cor RGB, no tamanho 2048x2048, foi gerado.

Já nos dentes posteriores pela complexidade dos mesmos, optou-se por utilizar a técnica de pintura digital utilizando os mesmos padrões utilizados na pintura dos tecidos musculares, como representa a figura 16.

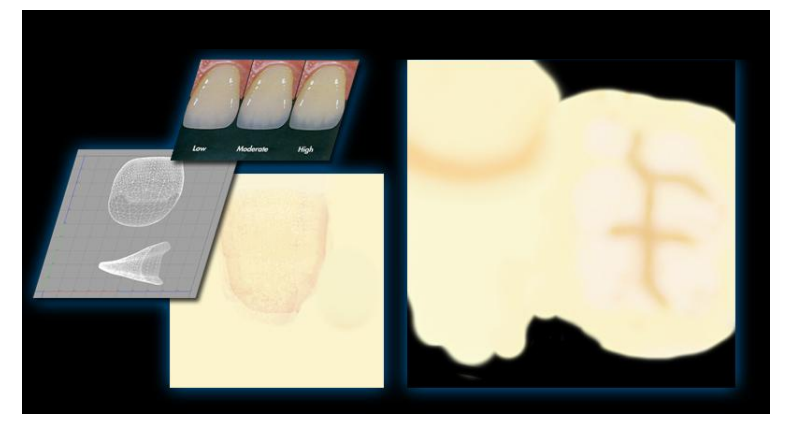

**Figura 16- textura dos dentes frontais (esquerda) e molares (direita).**

## **6.5. Tecido de revestimento e pele**

Para desenvolvimento realístico da textura da pele foi utilizada a mesma técnica de tratamento de imagens aplicada com sucesso no crânio e também na mucosa e gengiva.

Fotos de alta qualidade em bancos de imagens e no buscador *Google images* de olhos, pele, boca, nariz foram selecionados. Essas imagens foram levadas ao software *Adobe Photoshop CS6* em um arquivo com as configurações básicas de 72 dpi, em modo de cor RGB, no tamanho 2048x2048. Foram colocadas em camadas, posicionadas de modo a encaixar no mapeamento UV do objeto pele, e receberam tratamento de cor, hue/saturation, contraste e nitidez de modo a equilibrar a composição toda, corforme figura 17. Um arquivo de imagem na extensão JPEG foi gerado.

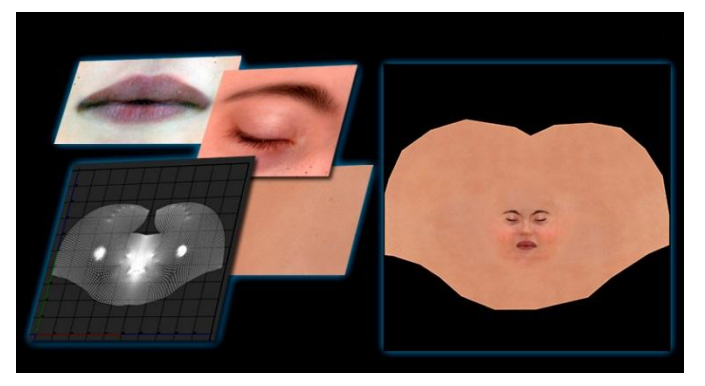

**Figura 17- textura da pele.**

### **6.6. Nervos, artérias e veias**

A geração das texturas dos tecidos de nervos, artérias e veias foi mais simples, pois para melhorar a identificação dessas estruturas anatômicas durante a a simulação, foilhes aplicada apenas uma textura de uma única cor.

## **7. Resultados**

Os resultados das modelagens obtidas foram renderizados para apresentar o realismo alcançado pelo projeto. Em seguida foram feitas as imagens estereoscópicas de anaglífo e interpolação.

## **7.1. Renderização**

A geração de imagens para apresentação do objeto 3D foi feita utilizando o renderizador interno do *Maya 2013,* o *mental ray.*

Para obtenção de realismo, representado na figura 19, foi preciso colocar o modelo em um ambiente onde houvesse ao menos três pontos de luz, para que seja possível a percepção dos detalhes e relevos.

Para essa finalidade foi modelado um pequeno cenário, figura 18, onde foram inseridas cinco luzes de diferentes intensidades e com pequenas variações na temperatura de cor e uma esfera envolvendo tudo com a finalidade de funcionar como um refletor.

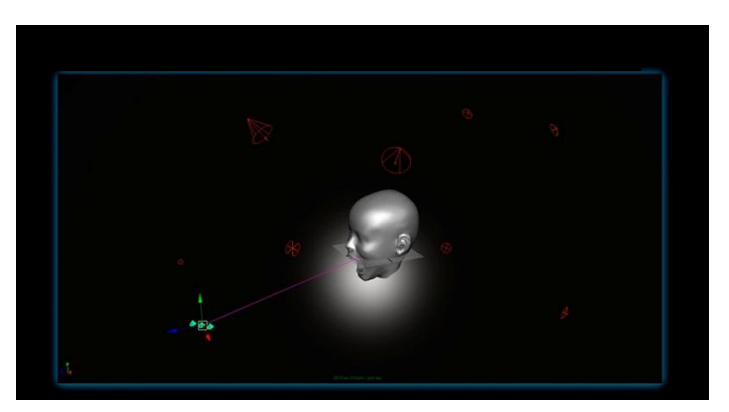

**Figura 18- Cenário para renderização.**

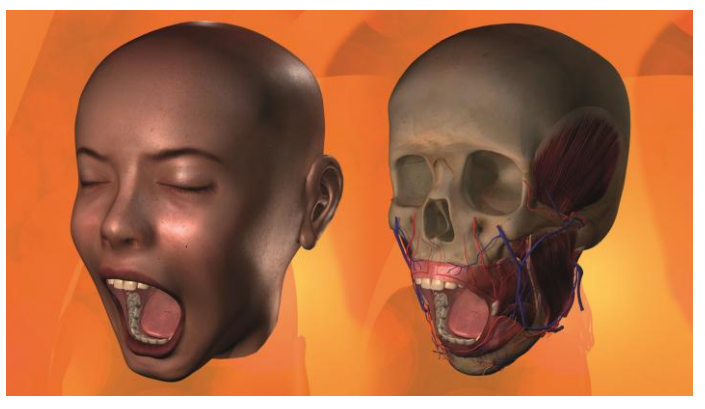

**Figura 19- Renderização final.**

## **7.2. Estereoscopia**

Estereoscopia é uma técnica usada para se obter informações do [espaço tridimensional,](http://pt.wikipedia.org/wiki/Espa%C3%A7o_tridimensional) através da análise de duas imagens obtidas em pontos diferentes. É um fenómeno natural que ocorre em muitos animais com dois pontos de visão assim como no ser humano.

A estereoscopia humana é a análise de duas imagens da cena que são projetadas nos [olhos](http://pt.wikipedia.org/wiki/Olhos) em pontos de observação ligeiramente diferentes [\(distância pupilar\)](http://pt.wikipedia.org/w/index.php?title=Dist%C3%A2ncia_pupilar&action=edit&redlink=1), sendo que o [cérebro](http://pt.wikipedia.org/wiki/C%C3%A9rebro) funde as duas imagens no [córtex visual](http://pt.wikipedia.org/w/index.php?title=Cort%C3%A9x_visual&action=edit&redlink=1) Tori, Kirner e Siscouto (2006, pg.223) explicam que "estas diferenças entre imagens geradas pelo olho direito e pelo olho esquerdo são processadas pelo cérebro dando uma noção de profundidade e, com isto, tem-se a idéia de imersão em um ambiente com objetos posicionados a distâncias diferentes".

As imagens em estéreo geradas por [computador](http://pt.wikipedia.org/wiki/Computador) utilizam essa disparidade entre as imagens, conhecida como [paralaxe.](http://pt.wikipedia.org/wiki/Paralaxe)

Paralaxe é a distância horizontal entre a imagem esquerda e a direita em que aparecem os objetos em relação ao observador. Existe paralaxe zero, positiva, negativa e divergente.

Para geração das imagens estereoscópicas foi necessária a inserção na cena de uma câmera estéreo, essa câmera é basicamente a união de duas câmeras de forma a imitar a distância do olho humano.

O renderizador do *Maya 2013*, mental ray, renderiza automaticamente as imagens de modo a gerar uma imagem estereoscópica anaglífa , porém para aplicação no simulador não é esse o caso. Foi necessário renderizar separadamente a imagem da câmera esquerda e da câmera direita.

A técnica para geração das imagens estáticas em 3D é a sobreposição de imagens. Para isso utiliza-se do software *Photoshop CS6,* por meio do qual as imagens renderizadas pela câmera esquerda e direita da câmera estéreo são colocadas lado a lado. Salvando o arquivo com a extensão JPS é possível visualizá-la com ajuda de óculos em qualquer computador ou projetor que reproduza conteúdo 3D interpolado.

O resultado das imagens dos 2 tipos de estereoscopia podem ser vistar na figura 20.

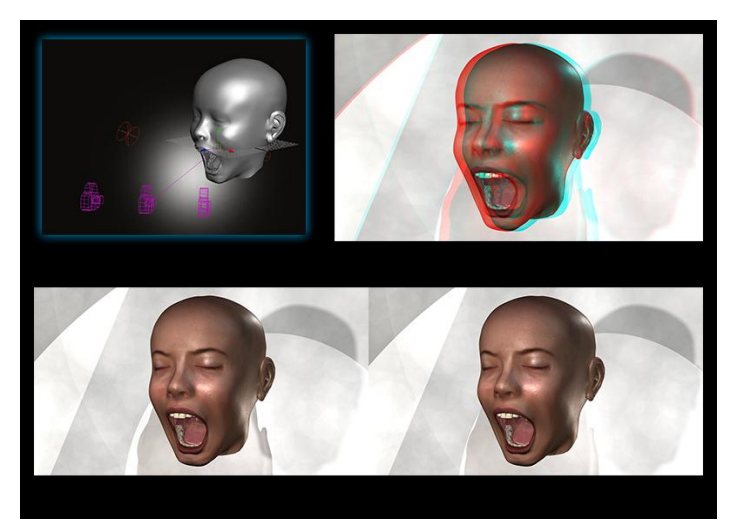

**Figura 20- Imagens de estereoscopia de anaglifo (imagem superior direita) e estereoscopia de interpolação (imagem a baixo).**

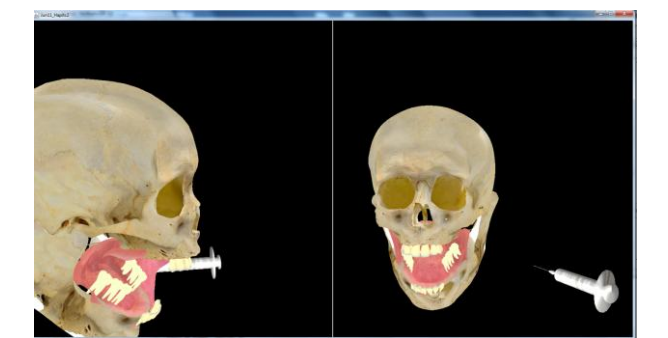

**7.3. Teste de validação com o sistema ViMet(Virtual Medical Training).**

**Figura 21- teste de simulação com crânio e gerngiva no sistema ViMet.**

Neste primeiro teste, figura 21, houve alguns problemas de alinhamento e de carregamento de texturas. Cada objeto tridimensional deve ser importado, no ViMet, de forma separada, assim como as texturas, pois cada objeto só pode receber uma única textura. No teste, a mandibula ficou com a textura da parte superior do crânio, pois o crânio inteiro havia sido importado como um único objeto.

A unidade padrão do Java3d (linguagem de programação utilizada no desenvolvimento do VIMET) de medida espacial é o metro. Esse programa permite a importação de objetos tridimensionais no formato OBJ. No momento de exportação dos objetos em formato OBJ, extensão universal dos programas de modelagem 3D, pelo Autodesk Maya não havia sido configurado a unidade de medida, dificultando o posicionamento dos objetos quando foram importados no VIMET.

Foi verificado que a limitação da qualidade de texturas do VIMET é de imagens com até 2048x2048 pixels. Portando a qualidade das texturas da cabeça foram reduzidas, diminuindo o realísmo.

## **8. Conclusão**

Neste artigo apresentamos o projeto do processo de criação de modelos 3D realísticos para aplicação no simulador de anestesia infiltrativa.

Os desafios encontrados e solucionados durante este projeto, foram importantes para fortalecer um pouco mais a interação existente entre as áreas do conhecimento da tecnologia digital, do design e da odontologia. Percebe-se atualmente a grande necessidade da interdiciplinalidade para a evolução do conhecimento, no qual as áreas se ajudam para progredirem juntas. Os profissionais da área da odontologia entraram no projeto com a ideia, ou necessidade, do simulador e os profissionais da área da tecnologia digital, como os designers e engenheiros da computação, entraram com a necessidade de resolverem este problema.

O trabalho para a realização das modelagens foi, a todo o momento, analisado e guiado pelos profissionais da saúde e do design. Livros, ressonâncias magnéticas e referências anatômicas reais também foram de extrema importância para os designers durante esse trabalho.

O projeto deste artigo abriu um leque de possibilidades na criação de simuladores para diversas áreas aqui no Brasil. O próximo passo deste projeto é aplicá-lo no Unity 3D, que é o motor de games e simuladores que mais cresce no mundo. Isso permitirá levar os projetos de simuladores, feitos aqui pelas universidades, para o mundo todo.

## **Bibliográfia**

EL-KHALILI, N. and Brodlie, K. **Architectural Design Issues for Web-Based Virtual Reality Training Systems, Proceedings of the International Conference on Web-based Modeling Simulation**. Fishwick, P. and Hill, D. and Smith, R. (Eds), p. 153-158, San Diego, California, 1998.

RODRIGUES, M.A.F. **Aplicações de Novas Tecnologias de Computação para Simulação e Treinamento de Procedimentos Cirúrgicos**. In: Proceedings of the XXIX Seminário Integrado de Software e Hardware (SEMISH'02). Anais do XXII Congresso da SBC, 2002, Florianópolis-SC.

CORRÊA, Cléber Gimenez; NUNES, Fátima de Lourdes dos Santos; BEZERRA, Adriano. **Implementação de Interação em Sistemas Virtuais para Simulação de Exames de Biópsia**. In: VIII Workshop de Informática Médica - WIM2008, 2008, Belém/PA. Anais do VIII Workshop de Informática Médica, v.1, 2008., Belém/PA.

VASCONCELOS, Belmiro Cavalcanti do Egito; FREITAS, Karla Coelho de Miranda; ALMEIDA, Renata de Albuquerque Cavalcanti; MAURICIO, Herika de Arruda. **A importância da técnica de aspiração prévia ao bloqueio anestésico do nervo alveolar inferior**. Revista de cirurgia e traumatologia buco-maxilo-facial, v.7, n.1, p. 29 - 36, Camaragibe,jan./mar. 2007

MOHAMMADI, Alireza; TAVAKOLI, Mahdi; JAZAYERI, Ali. **PHANSIM: A SIMULINK TOOLKIT FOR THE SENSABLE PHANTOM HAPTIC DEVICES Disponível em:** 

**[http://citeseerx.ist.psu.edu/viewdoc/download?doi=10.1.1.417.790&](http://citeseerx.ist.psu.edu/viewdoc/download?doi=10.1.1.417.790&rep=rep1&type=pdf) [rep=rep1&type=pdf](http://citeseerx.ist.psu.edu/viewdoc/download?doi=10.1.1.417.790&rep=rep1&type=pdf) Acesso em 20 de fevereiro de 2014.**

ANGEL, Edward. **Interative Computer Graphics A top-Down Approach Using OpenGL**. New Mexico, ed. Pearson Education, V.4, p.299-303, 2006.

WATT, Alan. **3D Computer Graphics**. ed. Pearson Education,V.3, 2000.

TORI, KIRNER, SISCOUTO. **Fundamentos e tecnologia de realidade virtual e aumentada**. Disponível em:

http://www.ckirner.com/download/capitulos/Fundamentos\_e\_Tecnologia\_de\_R ealidade\_Virtual\_e\_Aumentada-v22-11-06.pdf . Acesso em: 20 de fevereiro de 2014.

PRENSKY, Marc. **Aprendizagem baseada em jogos digitais**. São Paulo, ed.Senac, 2010.

Pacolla, Sileide. **Design Aplicado em Simulação de Anestesia Infiltrativa Bloqueio do Nervo Alveolar Inferior.** . Tese (Doutorado) - Faculdade de Odontologia de Bauru da Universidade de São Paulo. 2014.

**3D Human Anatomy, Primal Pictures. Disponível em: [https://www.primalpictures.com/products.aspx.](https://www.primalpictures.com/products.aspx) Acesso em: 2013.**